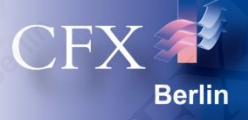

# CFX Berlin Software GmbH **Simulationskompetenz aus Berlin**

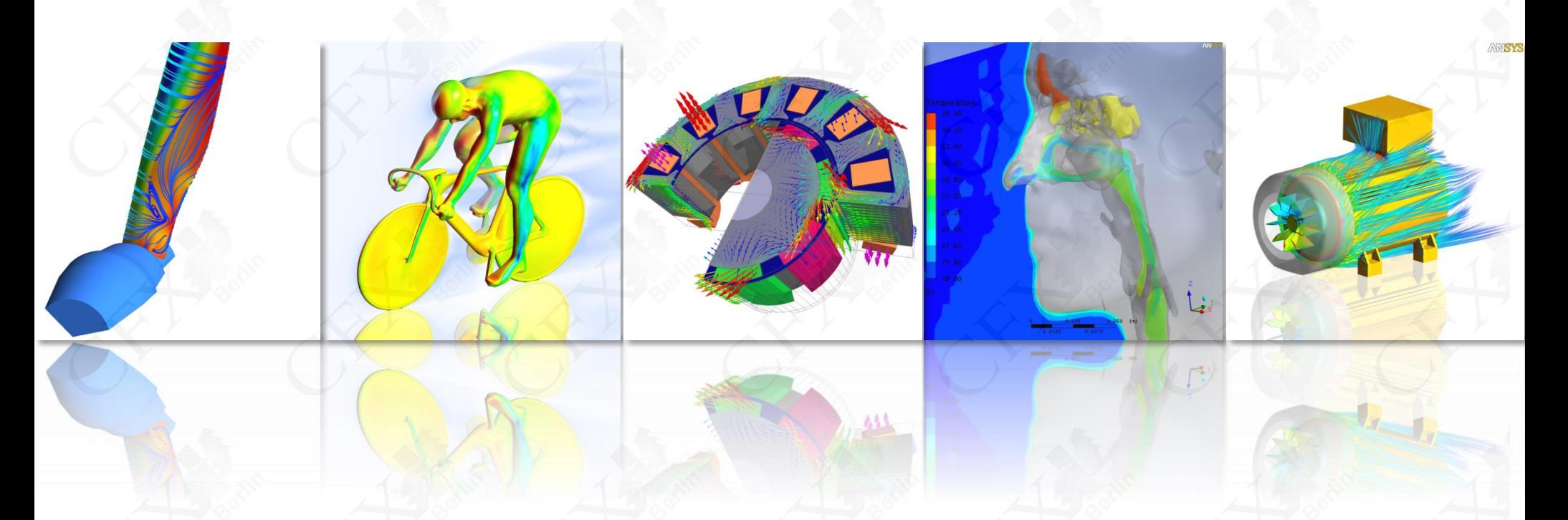

© CFX Berlin Software GmbH | Tel.: +49 30 293 811 30 | E-Mail: info@cfx-berlin.de | www.cfx-berlin.de

### **CFX Berlin Software GmbH** Simulationskompetenz aus Berlin

- CFX Berlin bietet seit 1997 als Partner von ANSYS, Inc. und CADFEM Lösungen und Simulationssoftware für:
	- Strömungsmechanik & Thermodynamik
	- Elektromagnetik
	- Strukturmechanik
- CFX Berlin-Geschäftsfelder:
	- ANSYS-Simulationssoftware
	- Berechnung & Optimierung
	- Beratung & Schulung
	- Forschung & Entwicklung

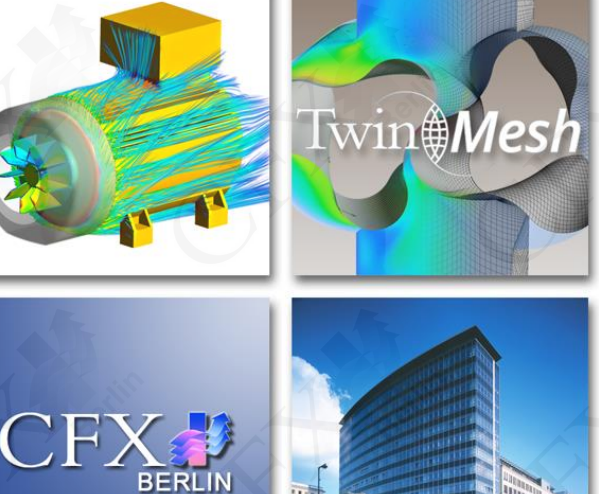

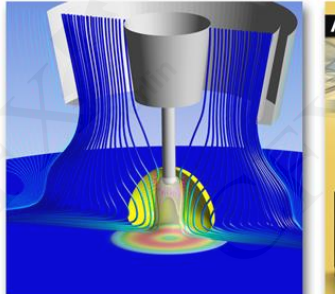

**Dräger CEA** Rexroth

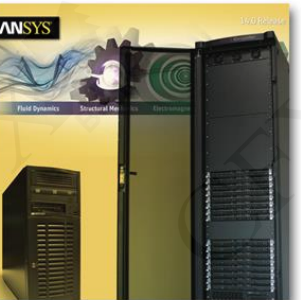

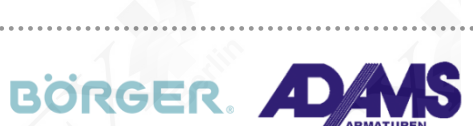

Berlin

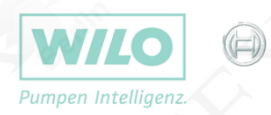

### **CFX Berlin Software GmbH** Überblick I

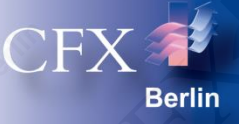

- Wie bieten Ihnen schlüsselfertige Simulationslösungen, bestehend aus:
	- ANSYS-Softwarelizenzen,
	- optimal abgestimmter Hardware,
	- individuellem Einarbeitungskonzept,
	- persönlichem Ansprechpartner für Support & Anwendungsberatung.
- Wir unterstützen Sie schon vorher mit:

- Prozess- & Bedarfsanalyse, Lastenhefterstellung,
- Entwicklung von optimalen Lösungen für Ihr Unternehmen,
- Vorbereitung, Begleitung & Auswertung von Testinstallationen,
- Erarbeitung individuell abgestimmter Schulungsmaßnahmen.

**NORD-MICRO** 

 $(\mathbf{w})$  Westinghouse

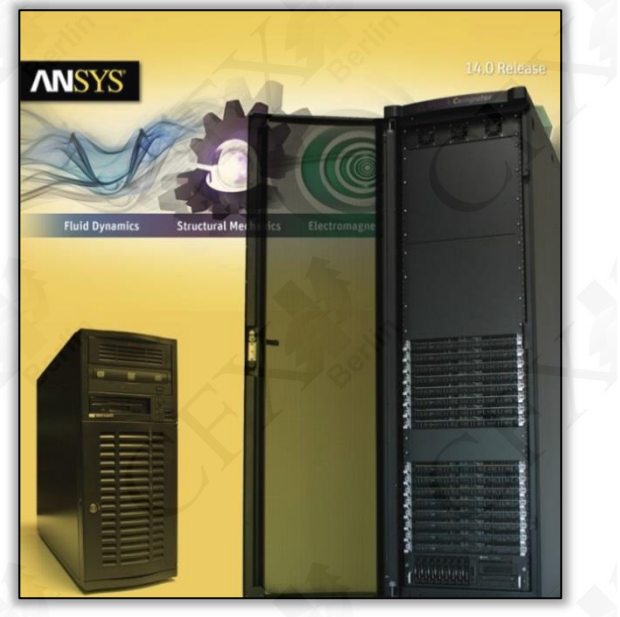

Folie 3

sigme

### **CFX Berlin Software GmbH**  Überblick II

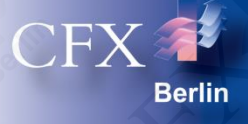

- Wir unterstützen auch im Rahmen von Dienstleistungen:
	- Simulation & Validierung mit Qualitätsgarantie
	- Auslegung & Optimierung von strömungstechnischen Maschinen und Anlagen
	- Modell- & Softwareentwicklung
- Wir machen Forschung & Entwicklung
	- öffentlich geförderte F&E-Projekte
	- industriegeförderte Auftragsforschung
	- interne Projekte

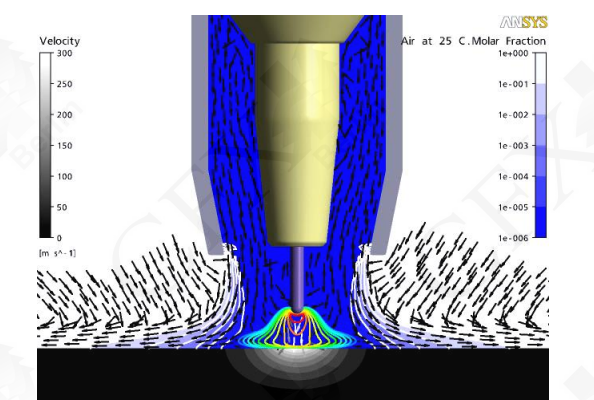

Beispiel Schweißprozesssimulation: Schutzgasströmung mit Lichtbogen

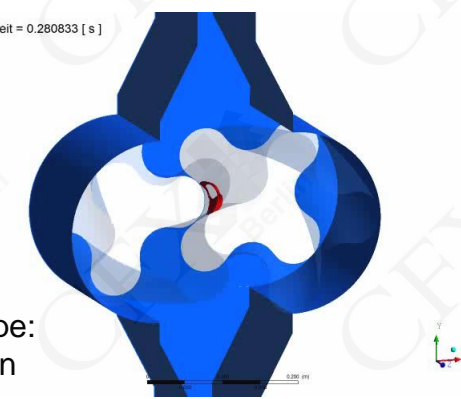

Beispiel Drehkolbenpumpe: Darstellung von Kavitation im Spalt

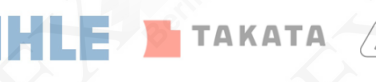

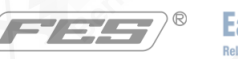

**EagleBurgmann** 

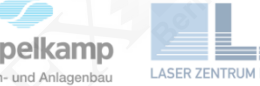

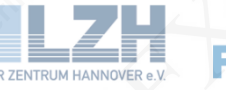

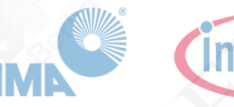

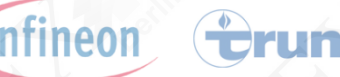

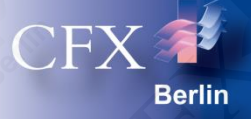

## **Herausforderung:**

Bestimmung des Betriebsverhaltens eines Schrägbalkenrührers unter verschiedenen Anforderungsbedingungen

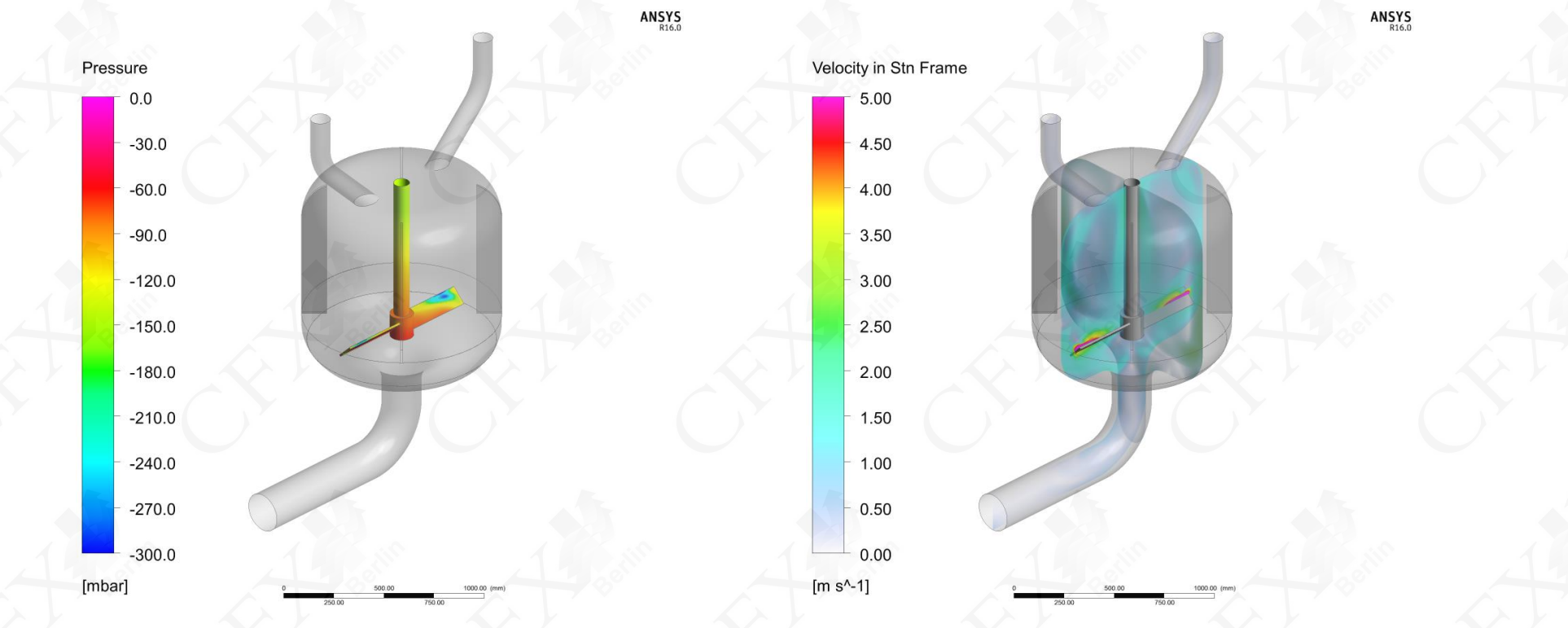

### **Anwendungsbeispiele Simulation** Simulation eines Schrägbalkenrührers mit ANSYS CFX

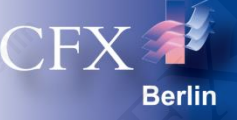

- Inhalt der Arbeit:
	- Die Bestimmung des Betriebsverhaltens eines Schrägbalkenrührers unter Einsatz von definierten Medien.
	- Aus dem Parameterfeld lässt sich für bestimmte Medien und einer festgelegten Gehäusegeometrie die optimale Anzahl der Rührblätter und deren Anstellwinkel bestimmen.

Eintritt Medium 1

Eintritt Medium 2

**Strombrecher** 

Rührwerk

ATEX SRW 100 Stativrührwerk der Firma *Planetroll*

*Quelle: http://www.Planetroll.de/*

Auslass

### **Berechnungsmodelle Geometrie**

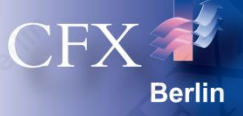

- Geometrieerstellung mit dem *ANSYS DesignModeler*
	- Das Geometriemodell besteht aus drei Körpern – zwei Statoren und einem Rotor.
	- Die Rotorgeometrie ist parametrisiert. Im Optimierungsprozess können so die Anstellwinkel der Rotoren und deren Schaufelanzahl variiert werden.
	- Die Geometrie wird gemäß dem Parameterfeld automatisch aktualisiert, vernetzt und berechnet.

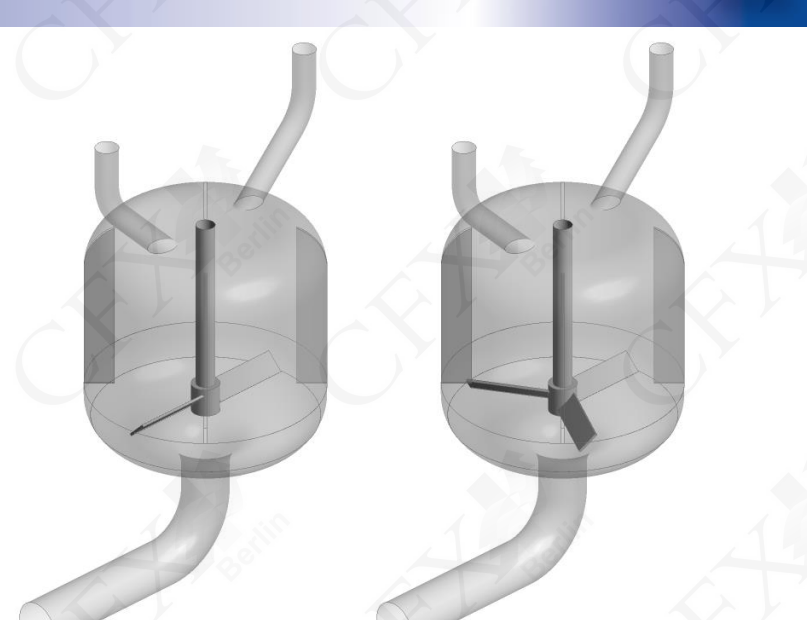

#### Variable Schaufelanzahl

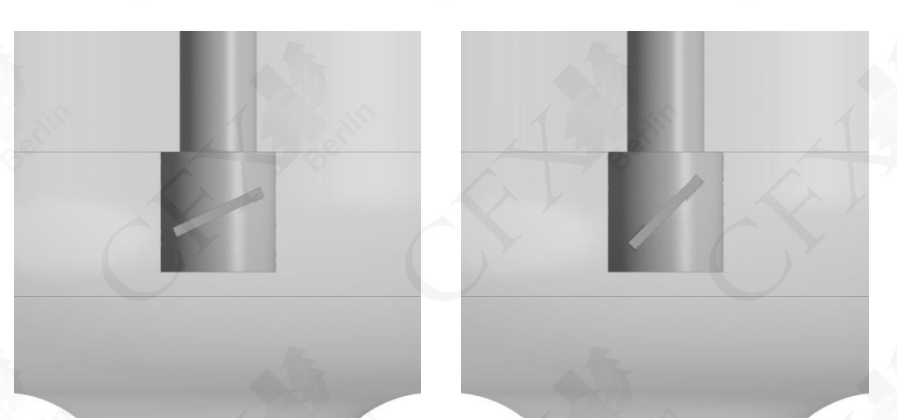

Variabler Anstellwinkel

#### **Berechnungsmodelle Rechengitter**

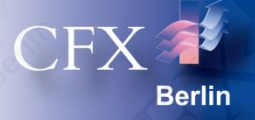

- Hybride Vernetzung
	- Stator: *ANSYS ICEM CFD Hexa*
		- 644678 Knoten
		- 618832 Hexaeder
	- Rotor: *ANSYS Meshing*
		- Geometrieabhängig
		- ≈ 350 000 Knoten
		- ≈ 1 500 000 Elemente
	- Bei Geometrievariationen wird nur das Netz um den variierten Rotor ausgetauscht.

#### **Berechnungsmodelle Rechengitter**

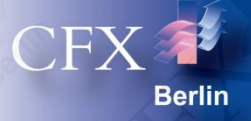

#### **Rotorvernetzung**

- Parametrisierte Anpassung der unstrukturierten Rotorvernetzung.
- Auflösung der wandnahen Grenzschicht trotz unstrukturierter Vernetzung.
- Die Anpassung der Geometrie und deren Vernetzung nimmt nicht mehr als eine Minute in Anspruch.

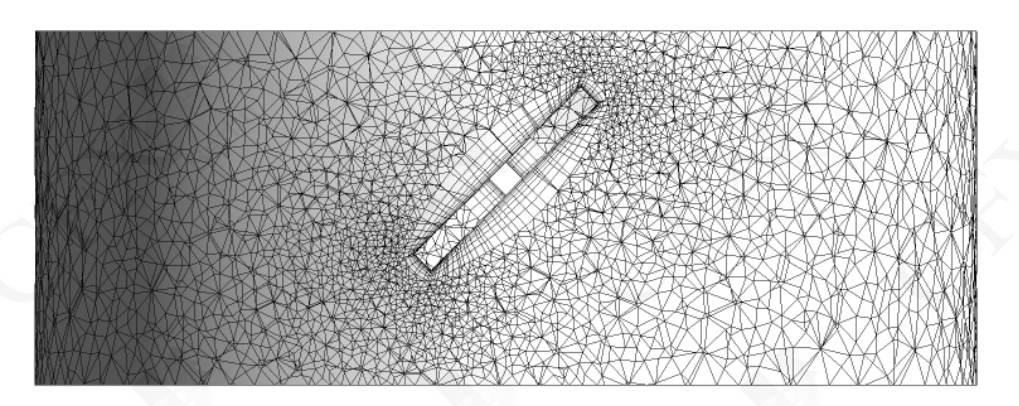

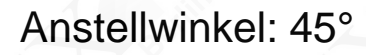

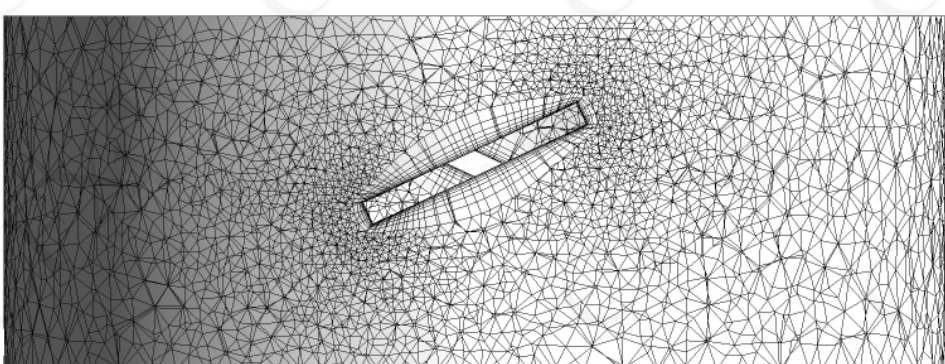

Anstellwinkel: 25°

#### **Berechnungsmodelle Stoffeigenschaften**

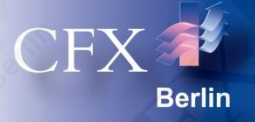

- Stoffeigenschaften der Medien
	- Variables Mischverhältnis
	- Farbe 1
		- Dichte: 1 000.0 kg/m<sup>3</sup>
		- Dynamische Viskosität: 0.01 Pa s
	- Farbe 2
		-
		- Dynamische Viskosität: 0.01 Pa s

 $\blacksquare$  Dichte:  $\blacksquare$  1 000.0 kg/m<sup>3</sup>

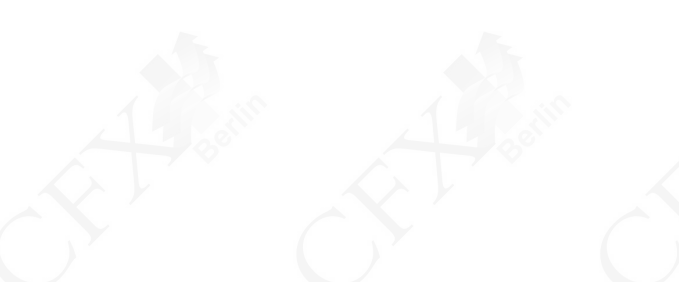

#### **Berechnungsmodelle** Parametrisierung

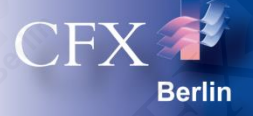

#### • Parametrisierung

- Folgende Eingabeparameter werden variiert:
	- Anzahl der Rührblätter
	- Anstellwinkel der Rührblätter
	- Eintrittsvolumenstrom
	- Drehzahl
- Das Parameterfeld umfasst 100 Parametervariationen. Es wird automatisch generiert und abgearbeitet.
- Durch Initialisierung mit vorherigen Lösungen kann die Rechenzeit signifikant verkürzt werden, so dass auch große Parameterfelder schnell abgearbeitet werden können.

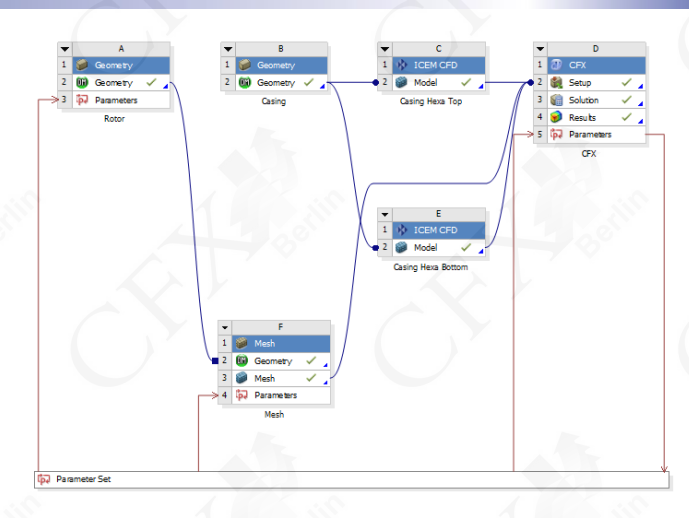

#### Projektschema in der ANSYS Workbench

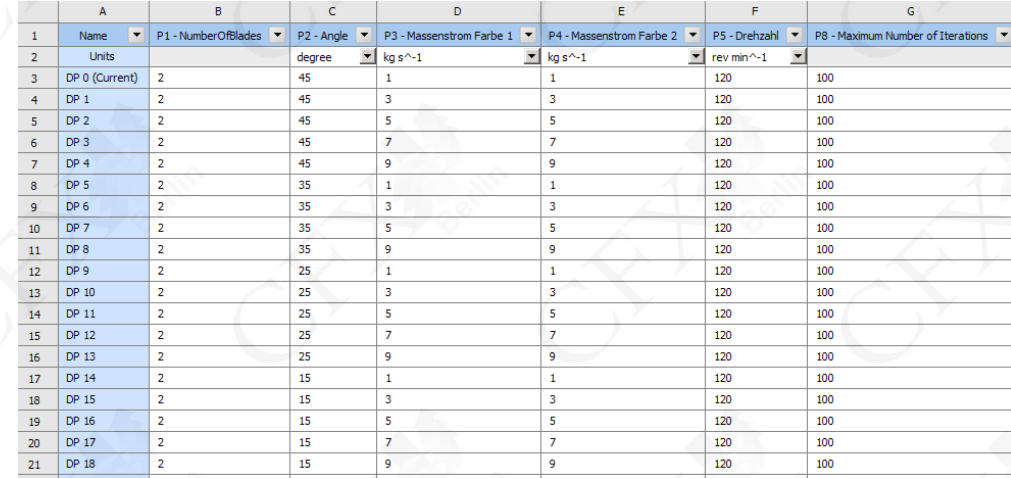

Parameterfeld

#### **Berechnungsmodelle** Remote Solver Manager

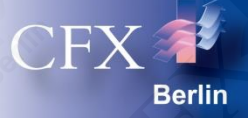

#### • Remote Solver Manager

- Der Remote Solver Manager verteilt die verschiedenen Lastfälle automatisch auf den zur Verfügung stehenden Rechnern.
- Im vorliegenden Fall wurden 100 Fälle auf 8 x 4 - Quad Core Intel(R) Xeon(R) CPU X3450 Takt: 2.67 GHz simuliert.

Die Berechnung aller 100 Lastfälle nimmt lediglich etwa sechs Stunden in Anspruch.

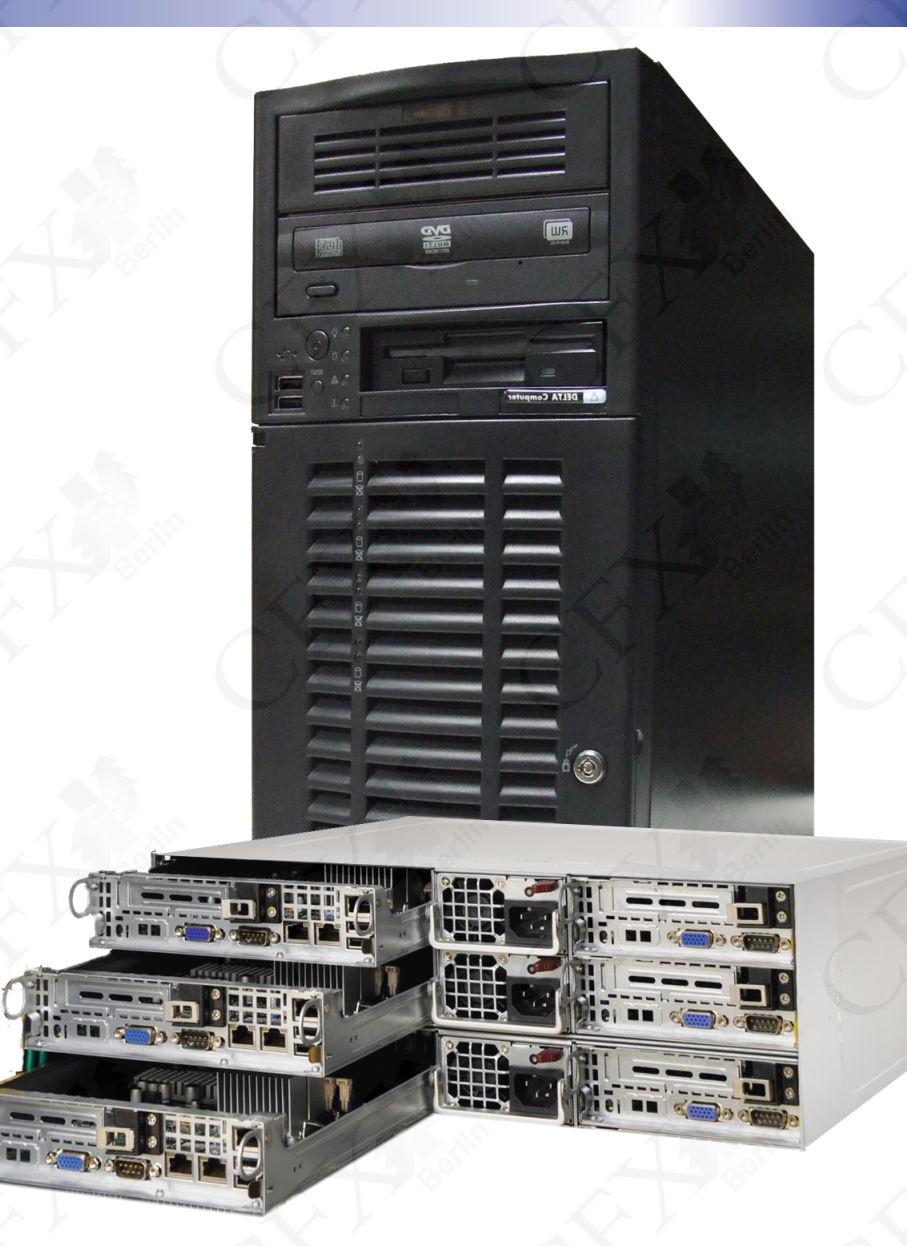

### **Berechnungsmodelle** ANSYS CFX

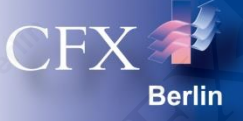

#### • Lösertechnologie

- Finite-Volumen-Methode
- Algebraischer Mehrgitterlöser
- Massive Parallelisierung durch Partitionierung
- Umfangreiche Materialbibliothek
- Stationäre/Transiente Lösung
- Mehrphasenmodelle
	- Euler-Phase mit Oberflächenspannung
	- Polydisperse Phase
	- Lagrangesche Betrachtung
- **Turbulenz** 
	- Statistische Turbulenzmodelle (RANS/URANS)
	- Grobstrukturmodelle (SAS/LES/DES)
	- Reynolds-Spannungs-Modelle
- **Gitterdeformation**
- Reaktionskinetik

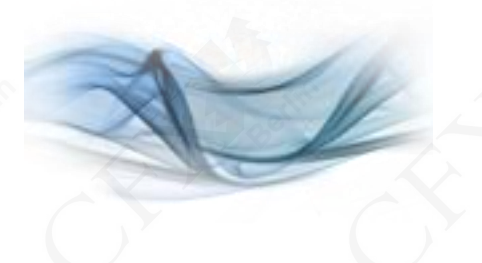

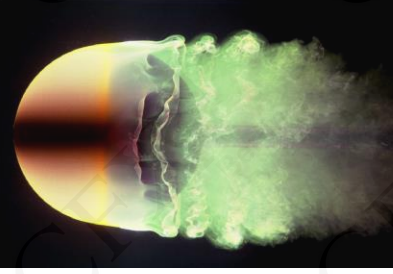

**laminare Grenzschicht (Re = 2·10<sup>4</sup> )**

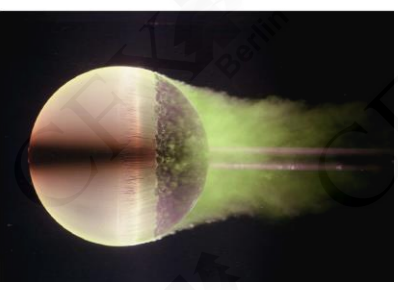

**turbulente Grenzschicht (Re = 5·10<sup>5</sup> )**

#### **Berechnung** Lösungskontrolle

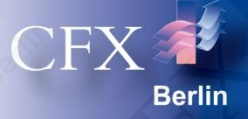

#### • Konvergenzverhalten

- $-$  RMS-Residuen <  $1.10^{-5}$
- Globale Bilanzen zu 1% erfüllt

#### **Berechnungsverlauf**

– Rechencluster: 8 x 4 - Quad Core Intel(R) Xeon(R) CPU X3450 Takt: 2.67 GHz

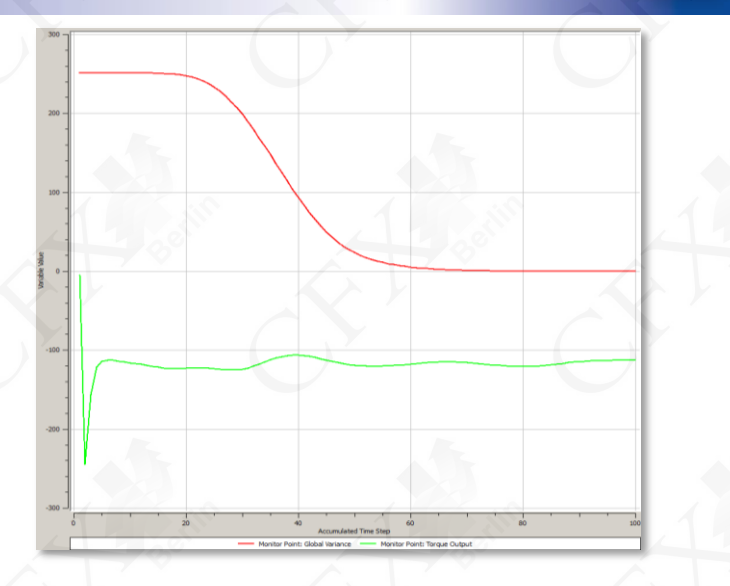

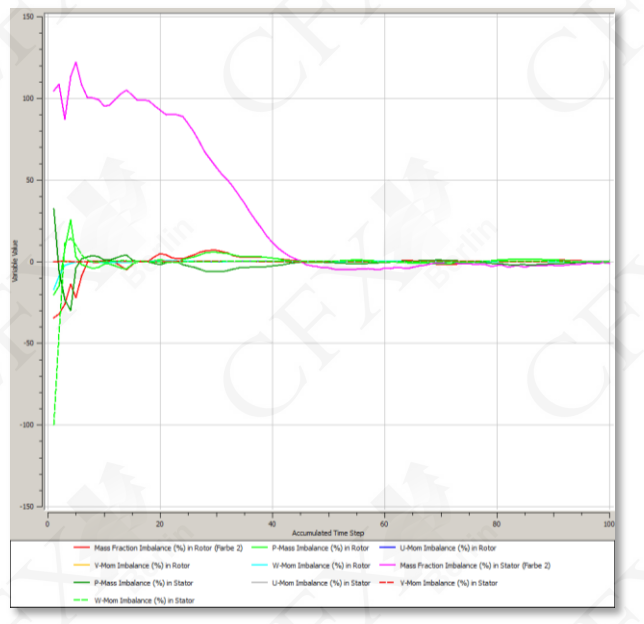

### **Ergebnis Strömung**

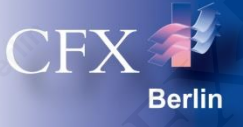

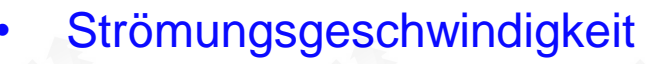

- Die Strömungsgeschwindigkeit kann im Absolut- und im Relativsystem ausgewertet werden.
- Ein einfacher Vergleich unterschiedlicher Designpunkte ist ebenfalls möglich.

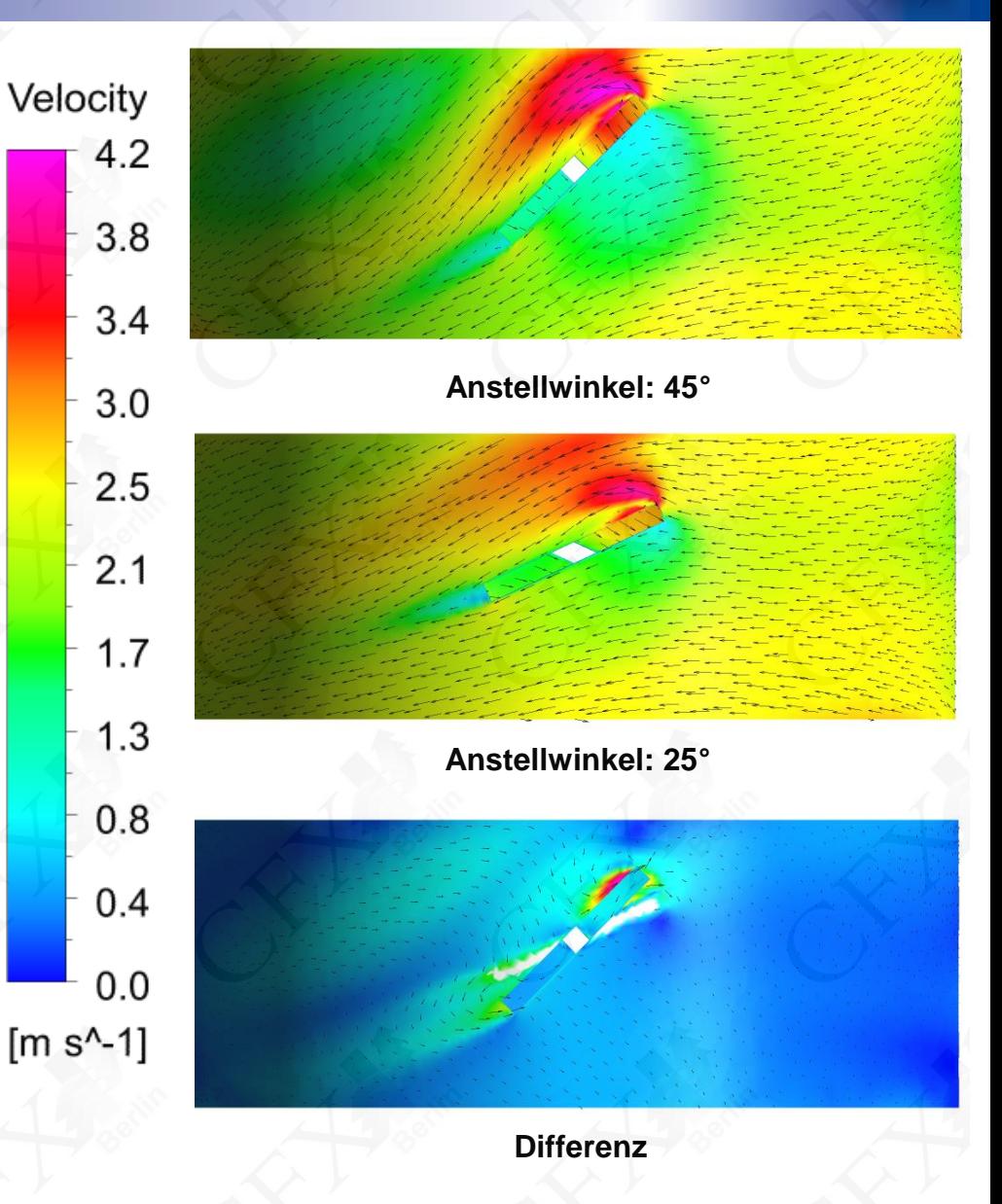

### **Ergebnis Strömung**

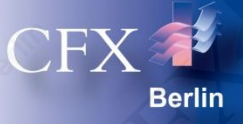

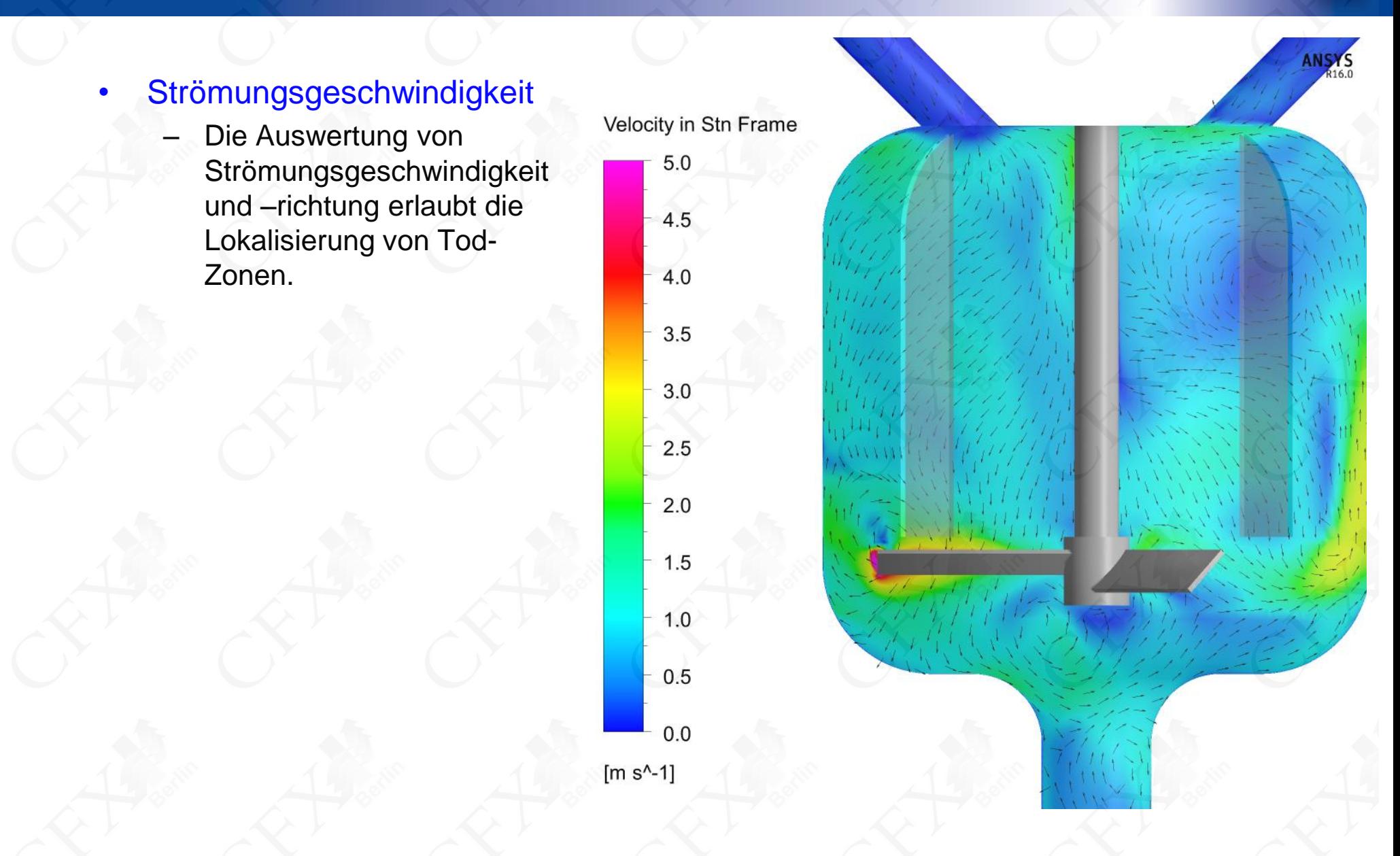

### **Ergebnis Strömung**

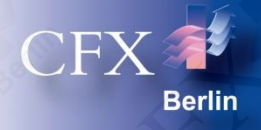

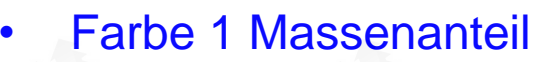

- Das Bild zeigt den prozentualen Massenanteil von Farbe 1. Die Homogenisierung entlang der Strömungsrichtung wird deutlich.
- Der Massenanteil von Farbe 2 ergibt sich dementsprechend.

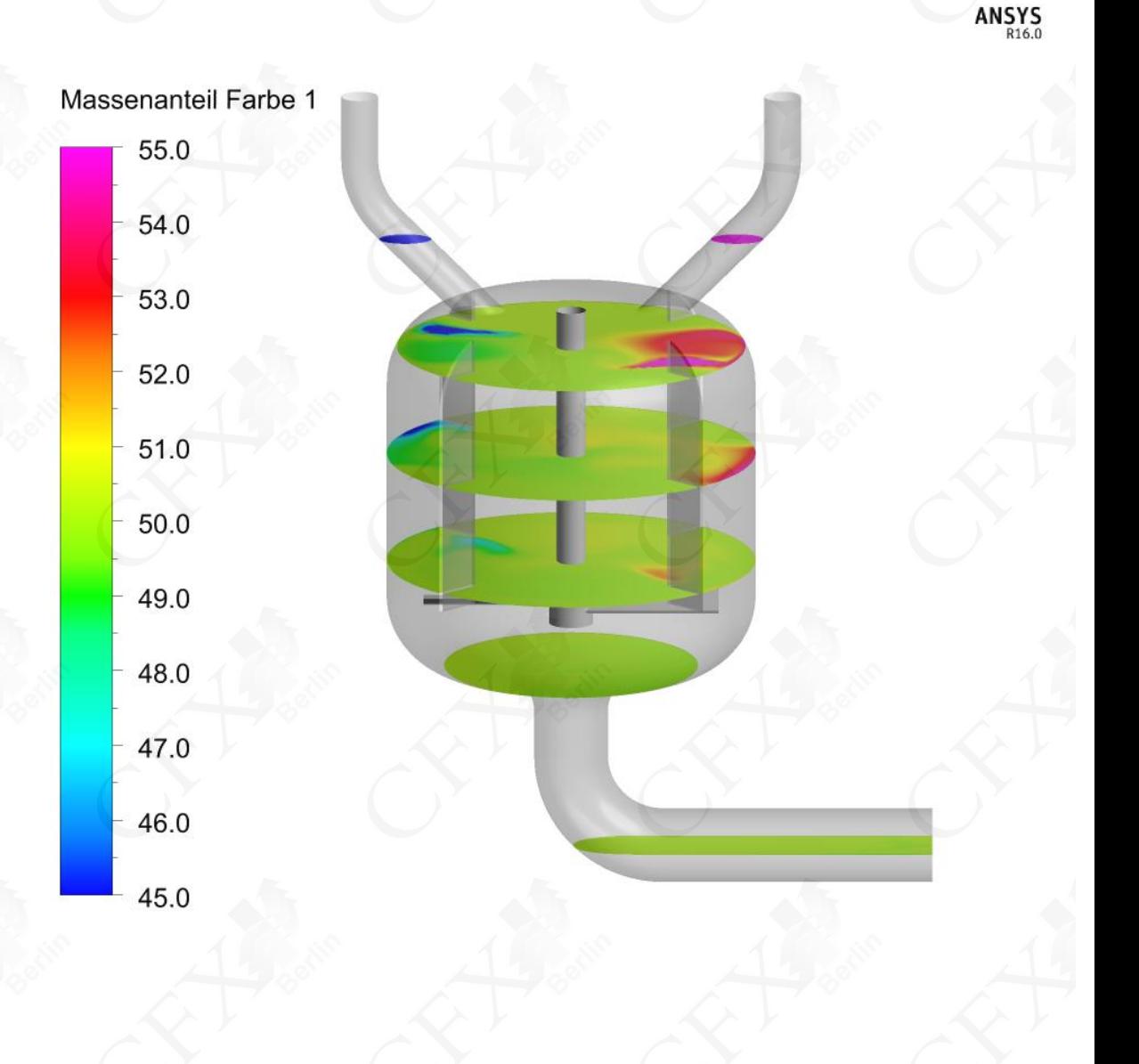

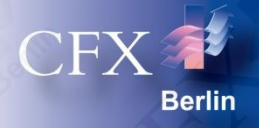

#### **Drehmoment**

- Nebenstehendes Diagramm zeigt das Antriebsdrehmoment über dem Anstellwinkel der Schaufeln bei konstanter Drehzahl.
- Der lineare Zusammenhang verstärkt sich mit der Anzahl der Schaufeln.

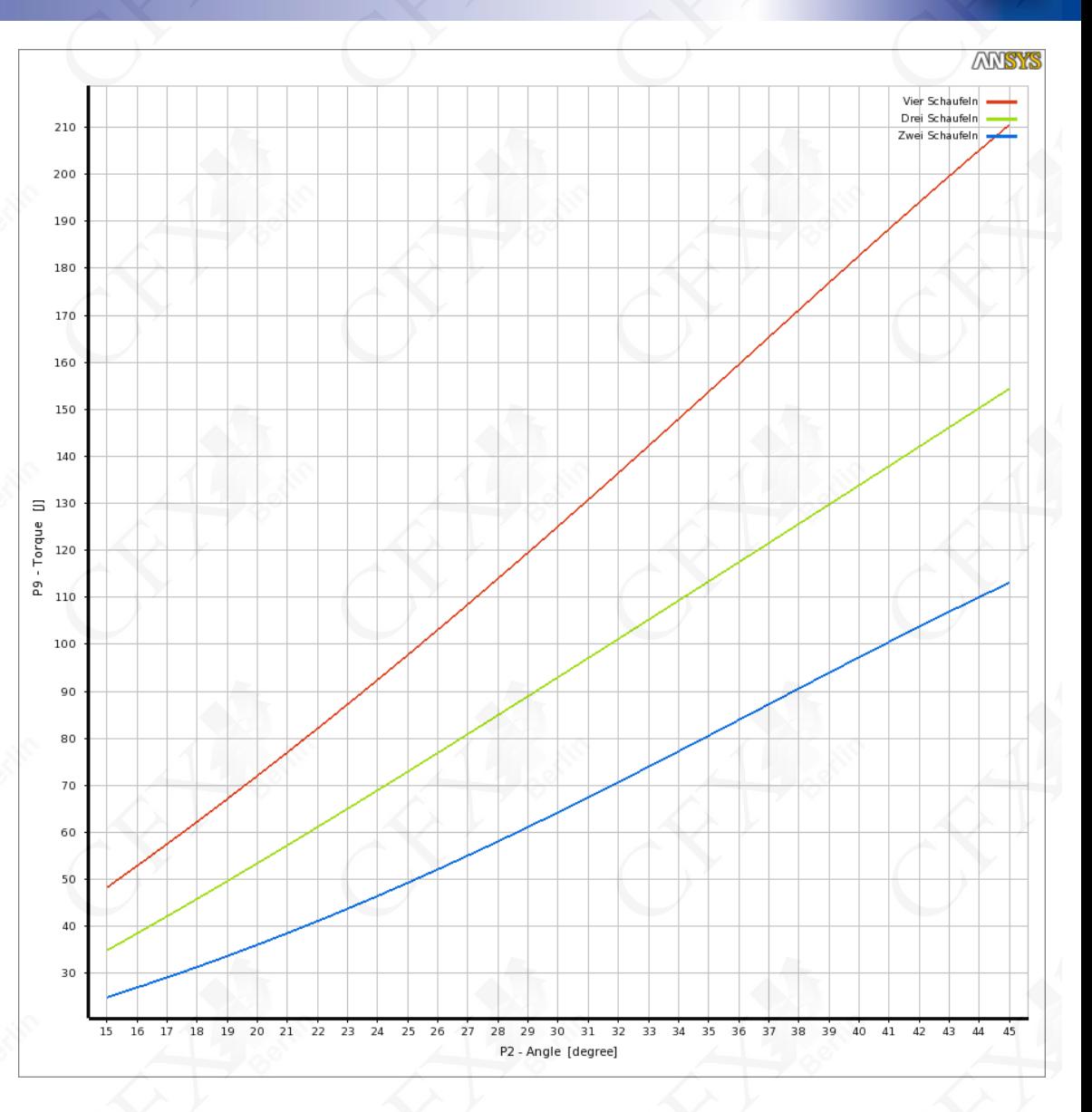

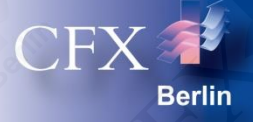

#### Leistungsaufnahme des Rührers

– Das nebenstehende Diagramm zeigt die Leistungsaufnahme des Rührers abhängig von Anstellwinkel und Drehzahl exemplarisch für Geometrien mit zwei Rotorblättern.

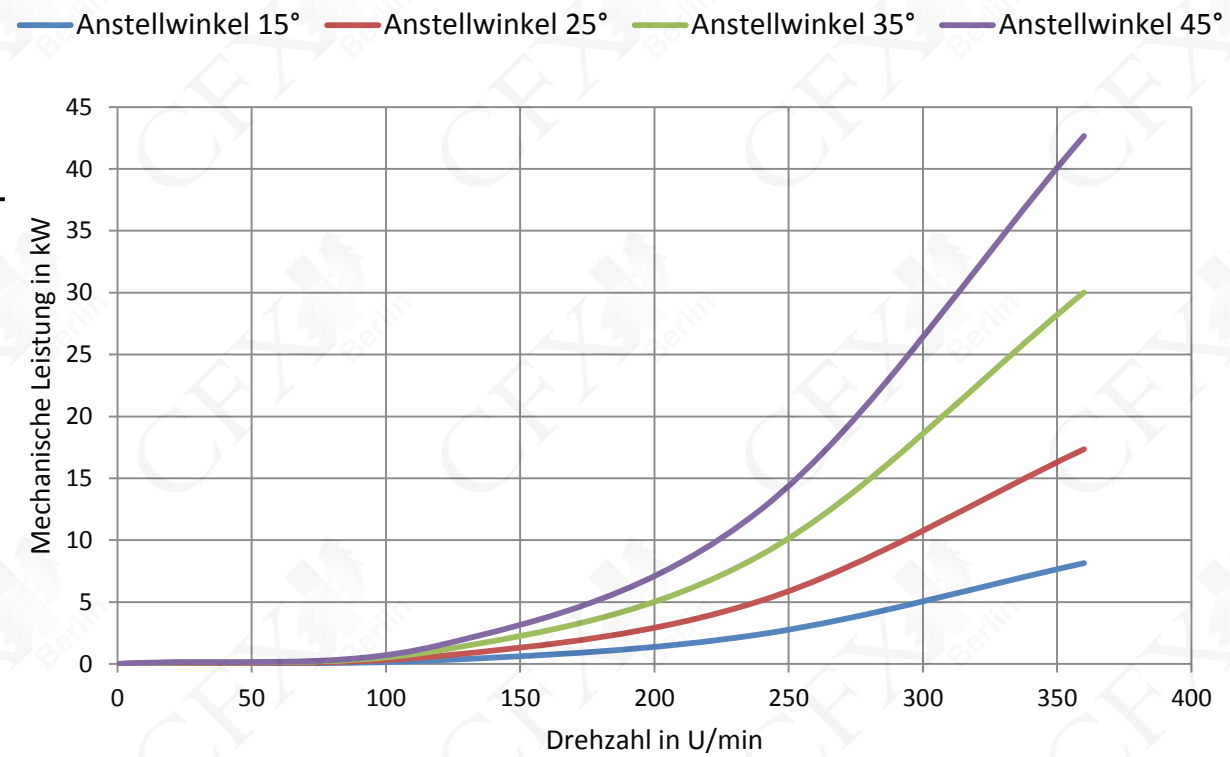

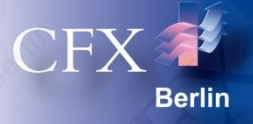

#### • Mittlere Strömungsgeschwindigkeit

– Nebenstehendes Diagramm zeigt die mittlere Strömungsgeschwindigkeit im System abhängig vom Anstellwinkel der Schaufeln und deren Anzahl.

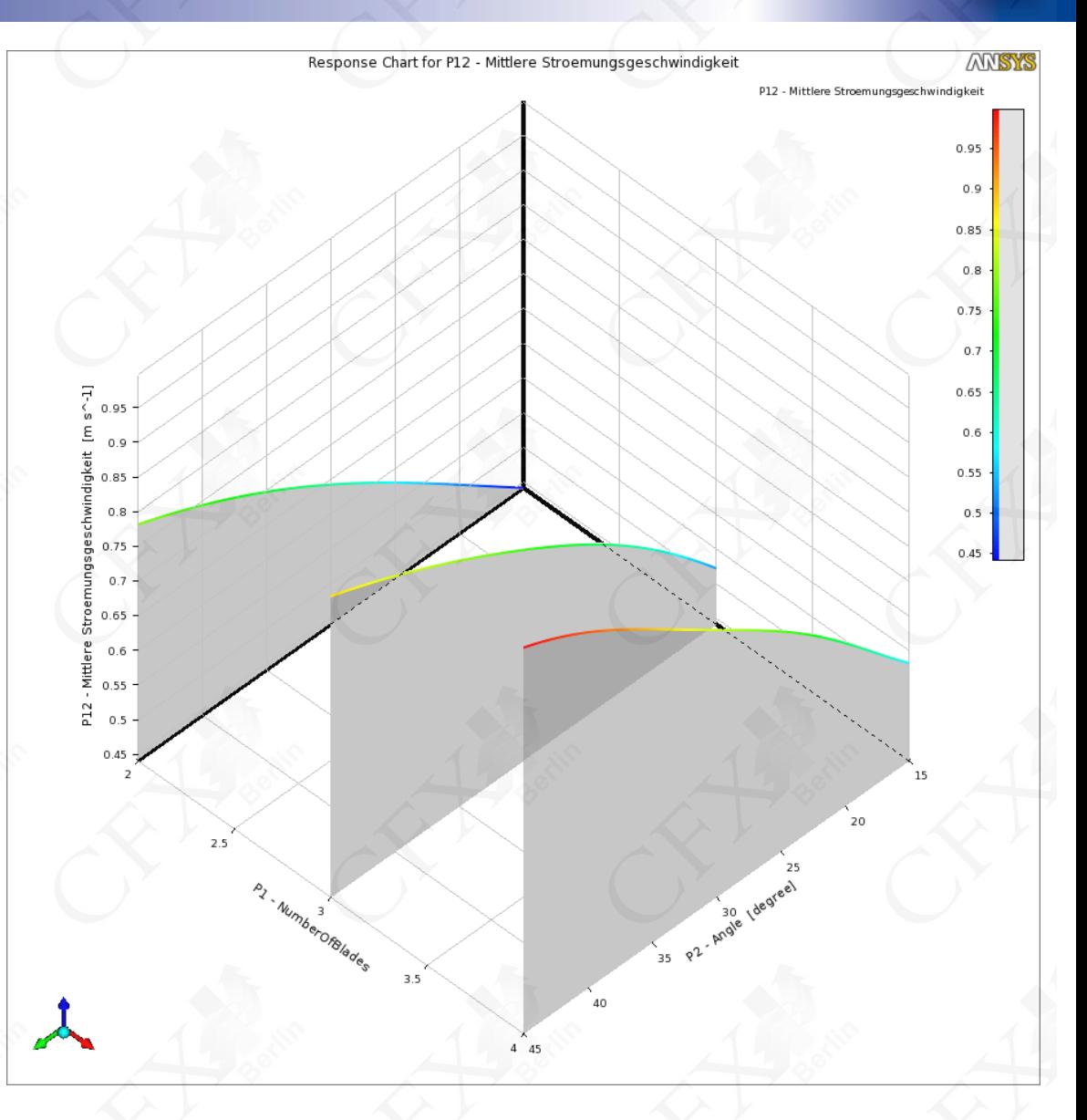

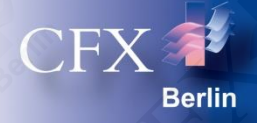

#### **Globale Varianz**

– Die nebenstehenden Flächen zeigen die über das komplette Volumen gebildete Varianz der Farbkonzentration von Farbe 1 bei einem Erwartungswert von 50%.

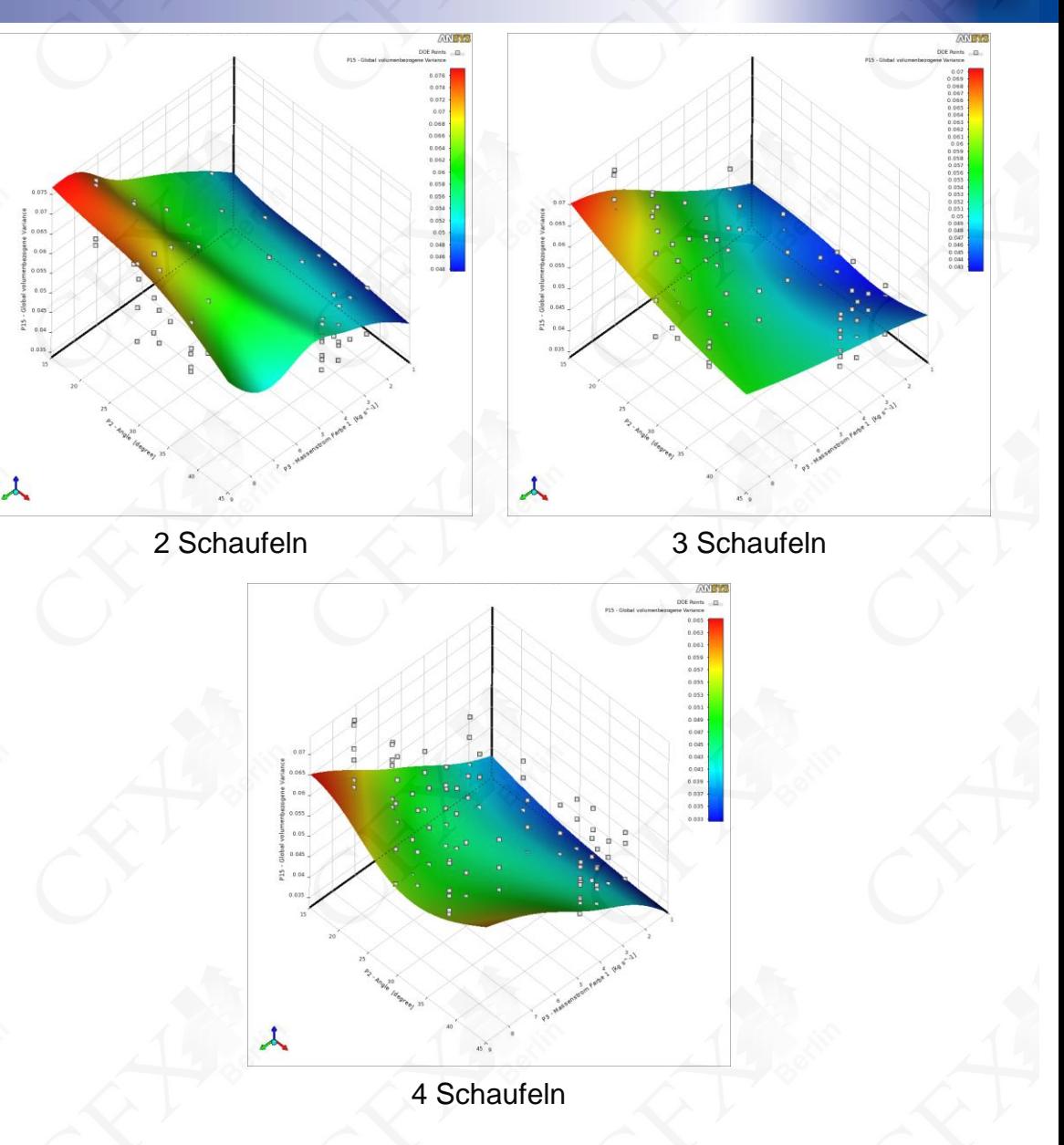

### **Zusammenfassung**

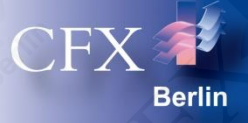

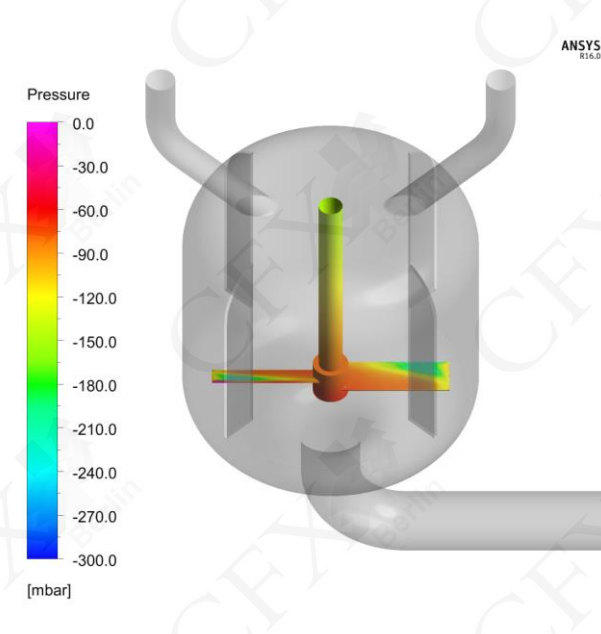

### Zusammenfassung

• Mit Hilfe der ANSYS Workbench ist es möglich, das Betriebsverhalten von Schrägbalkenrührern automatisch zu analysieren und die optimale Rührergeometrie zu ermitteln.

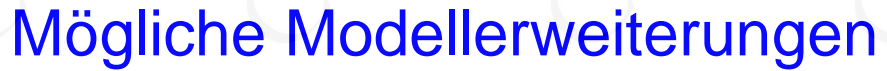

- Transiente Simulation zur Erfassung des zeitabhängigen Mischverhältnisses.
- Einsatz höherer Turbulenzmodelle
- Schwingungsanalyse in ANSYS Workbench

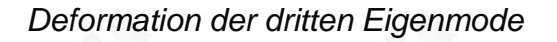

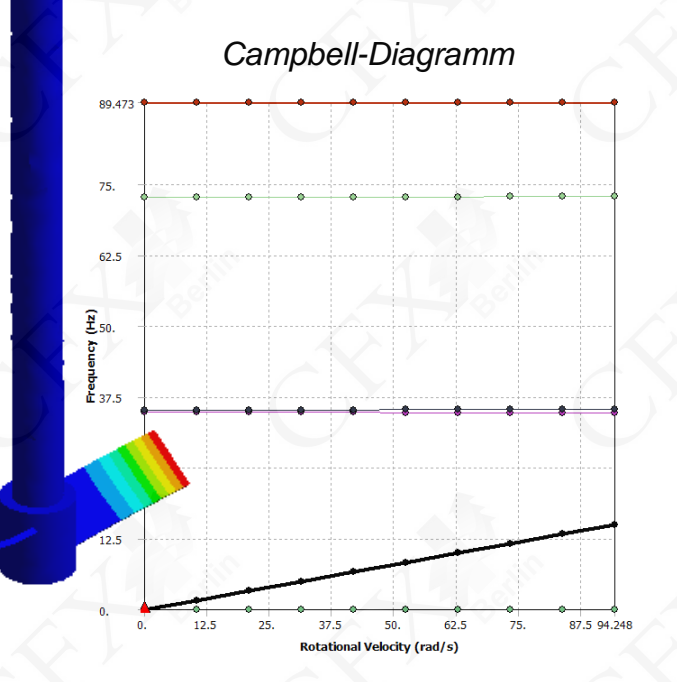

### **CFX Berlin Software GmbH**

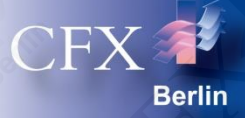

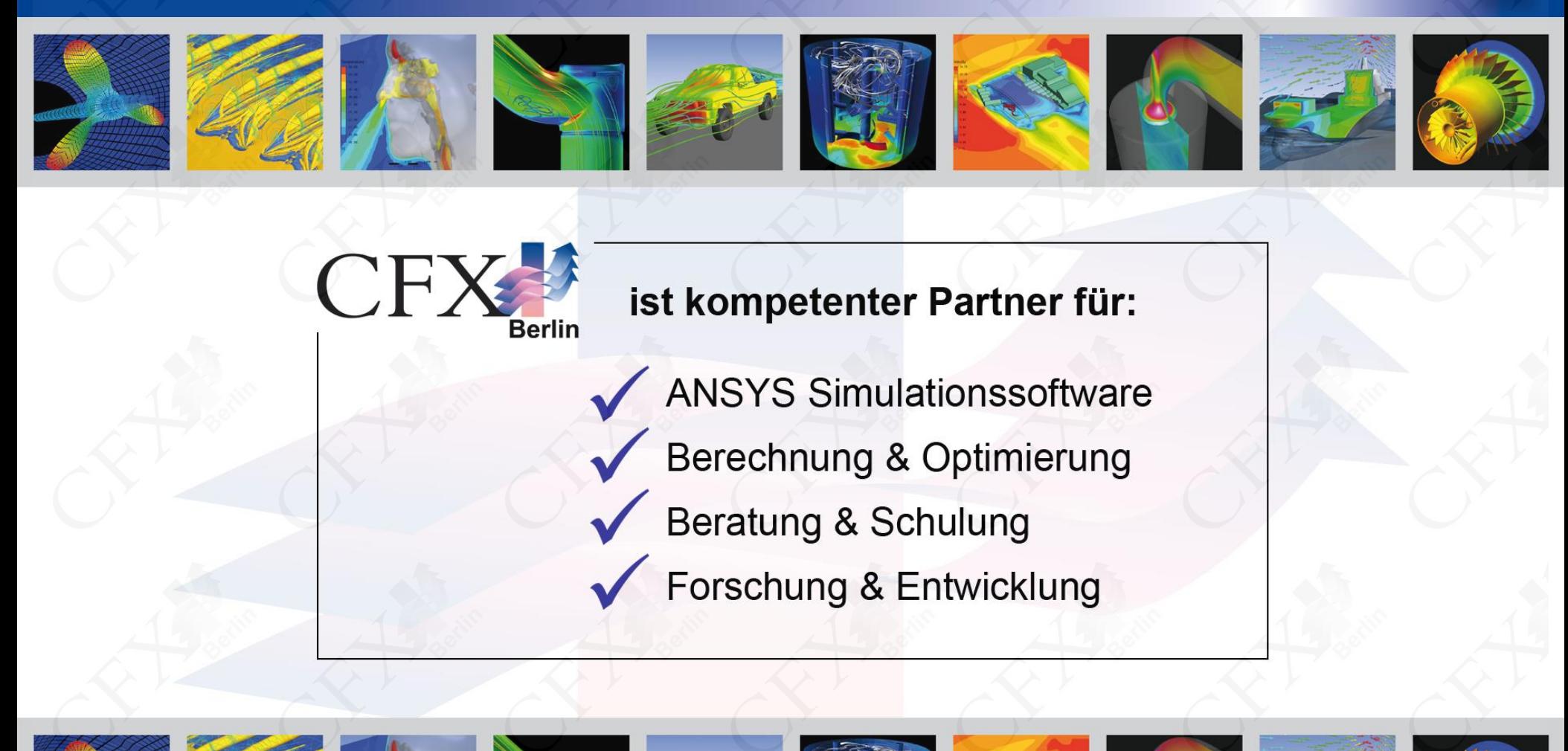